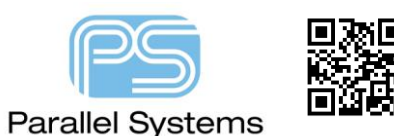

## **Introduction**

SKILL routines are user created functions written to extend the commands available within PCB Editor. A method to add the SKILL routines to the OrCAD PCB Designer environment, and possibly the best way to add the SKILL routines to any PCB Editor environment (OrCAD and Allegro), is to pre-load the SKILL routines when the PCB Editor product is started. PCB Editor reads the contents of a file called "allegro.ilinit", if it exists, from a pcbenv directory that exists in the directory either specified in the HOME Windows environment variable, or from the HOMEDRIVE\HOMEPATH if the HOME environment variable is not set. (PCB Editor will need to be run, at least, once to create the "pcbenv" directory).

## **Creating the allegro.ilinit file**

Here is an example allegro.ilinit file

```
;
; Setting the LoadDebug variable will turn
; on printing the name of each file as it is loaded.
; set the full path to the SKILL directory between the quotes in the following variable
; NOTE: the direction of the slash characters, these are the required delimiters!
UserSkillPath="C:/SPB_Data/AllegroSkill"
; set the LoadDebug to "t" (no quotes) to enable loading messages
LoadDebug=nil
if( LoadDebug==t then printf("\n"))
(foreach file (rexMatchList "\\.il$" (getDirFiles UserSkillPath))
       if( LoadDebug==t then printf("Loading Skill file: %s\n" file))
       (load strcat(UserSkillPath "/" file))
)
; Load any ini files (containing axlCmdRegister)
(foreach file (rexMatchList "\\.ini$" (getDirFiles UserSkillPath))
       if( LoadDebug==t then printf("Loading Skill file: %s\n" file))
       (load strcat(UserSkillPath "/" file))
)
if( LoadDebug==t then printf("\n"))
```
Use this sample file as a template, change the UserSkillPath value between double quotes to set the location of the SKILL files. The path must start with a Drive Letter, UNC paths are not supported and the path may contain spaces. Store all your skill files (filename.il) into this directory.

There is also an application available from Parallel Systems called ConfigureLocalSkillLocation.exe that will setup the allegro.ilinit file for you. Please go to the following and download the exe:-

## <http://mediafire.com/download/3dvdbnfvx0848v2/ConfigureLocalSkillLocation.exe>

The following are trademarks or registered trademarks of Cadence Design Systems, Inc. 555 River Oaks Parkway, San Jose, CA 95134 Allegro®, Cadence®, Cadence logo™, Concept®, NC-Verilog®, OrCAD®, PSpice®, SPECCTRA®, Verilog® **Other Trademarks**  All other trademarks are the exclusive property of their prospective owners. **NOTICE OF DISCLAIMER**: Parallel Systems is providing this design, code, or information "as is." By providing the design, code, or information as one possible implementation of this feature, application, or standard, Parallel Systems makes no representation that this implementation is free from any claims of infringement. You are responsible for obtaining any rights you may require for your implementation. Parallel Systems expressly disclaims any warranty whatsoever with respect to the adequacy of the implementation, including but not limited to any warranties or representations that this implementation is free from claims of infringement and any implied warranties of merchantability or fitness for a particular purpose.